WorldCat and EBSCO databases offer ways to transfer bibliographic citations into EndNote. ProQuest and other vendor interfaces work in a similar manner.

## **In WorldCat**

Search WorldCat. Click Save beside the records you want.

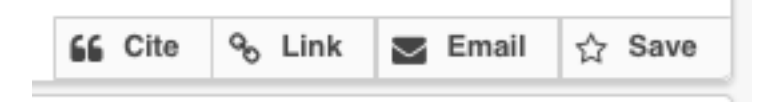

Then go to My List in the top right corner.

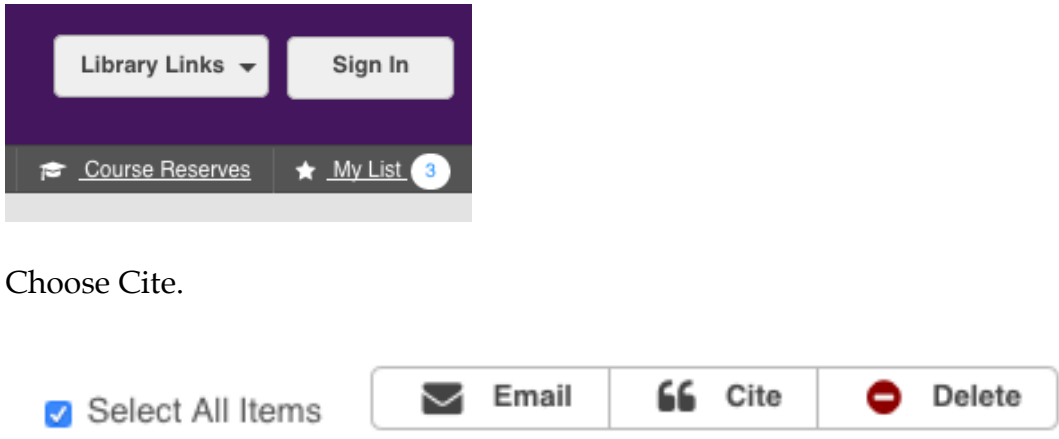

Then click Export to EndNote and follow instructions. Or choose Export to RIS, save the RIS file on your desktop, and open it in EndNote.

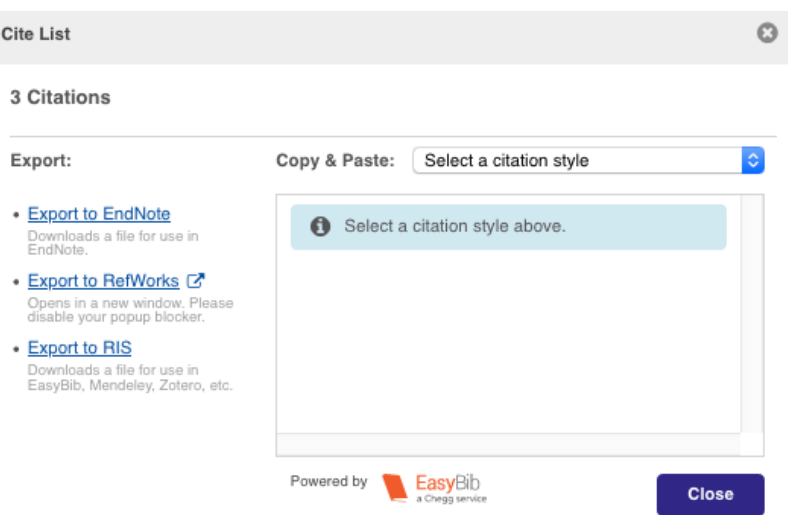

## **In EBSCO databases (e.g., Atla)**

Search an EBSCO database. Click the folder icon beside the records you want.

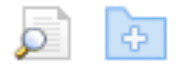

Then go to Folder View under Folder has Items in the right-hand column.

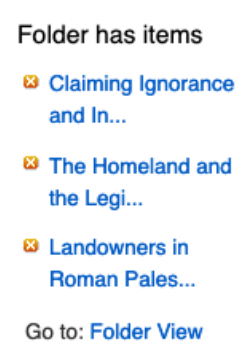

## Choose Export on the right.

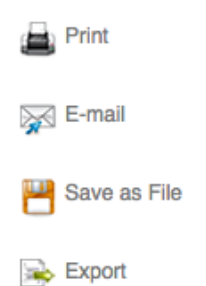

Click Direct Export to EndNote Web. Or choose Direct Export in RIS Format and open the RIS file in EndNote.

## Save citations to a file formatted for:

◯ Direct Export in RIS Format (e.g. CITAVI, EasyBib, EndNote,

ProCite, Reference Manager, Zotero)

- O Direct Export to EndNote Web
- Generic bibliographic management software

 $\bigcirc$  Citations in XML format